# **VOTRE GUIDE PRATIQUE !**

**Imprimante Epson SureColor SC-P6000** 

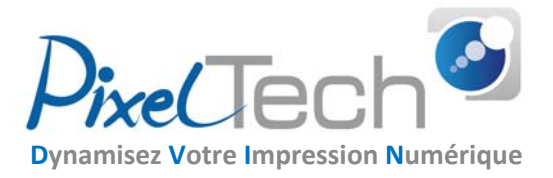

# **Pour nous contacter :**

Service commercial : info@pixeltech.fr j Service technique : support@pixeltech.fr Tél : 04 75 69 00 40

# **Bienvenue parmi nos clients !**

Vous venez d'acquérir une imprimante Epson SureColor SC-P6000 auprès de notre société et nous vous en remercions. Vous trouverez dans cette fiche les informations essentielles pour utiliser votre produit en toute sérénité.

#### **Comment accéder aux références et prix des consommables et accessoires de votre imprimante ?**

En cliquant ICI (http://pixeltech.fr/\_catalogueconso/SureColorSC-P6000.pdf) vous téléchargez le catalogue complet. Il vous sera aussi adressé par mail chaque mois.

## **Comment passer commande à Pixel Tech ?**

Sur notre site boutique en ligne en cliquant **ICI** (boutique.pixeltech.fr) Par mail à info@pixeltech.fr ou par téléphone au 04 75 69 00 40

# **Comment trouver nos conseils techniques et FAQ ?**

Rendez-vous sur notre site technique ICI (blog.pixeltech.fr)

#### **Comment recycler vos cartouches d'encre ?**

Epson met à disposition un site pour le recyclage des cartouches d'encres et assure une collecte de boites ainsi qu'un programme de retour par la poste en cliquant ICI (https://blog.pixeltech.fr/recycler-vos-consommables-epson/)

 $P_{\text{ixel}}$ Shop

# **Comment trouver mes fiches de sécurité des encres ?**

Sur notre site technique, (https://blog.pixeltech.fr/comment-acceder-aux-fiches-de-securite-des-encres-epson/) le lien pour se rendre sur les fiches de sécurité des encres afin d'accéder à la liste de toutes les encres par imprimante. (possibilité de chercher par moteur de recherche grâce aux touches du clavier « Ctrl » + « f » de votre ordinateur ou module de recherche de votre smartphone, saisir le modèle d'imprimante dans la barre de recherche ouverte).

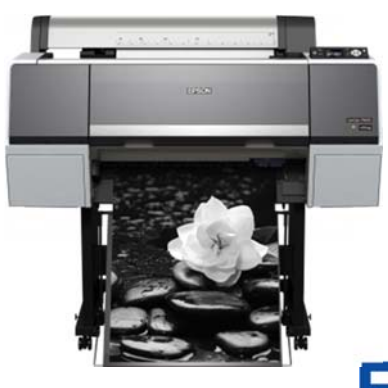

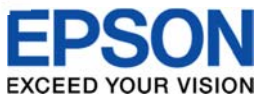

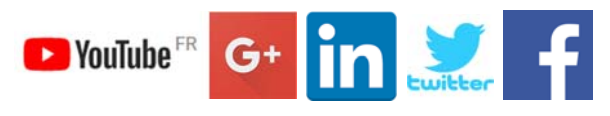

Plateformes sur lesquelles nous sommes présents

12/02/20

## **Comment accéder au support Pixel Tech ?**

Notre **service technique** est à votre disposition pour vous **conseiller** sur l'entretien et l'utilisation de votre machine.

Vous pouvez également consulter le *guide d'utilisation*.

Pour y accéder, nous vous invitons à nous contacter par mail à support@pixeltech.fr ou par téléphone au 04 75 69 00 40 Certaines configurations nécessitent la souscription d'un contrat de support (auprès de notre service commercial.)

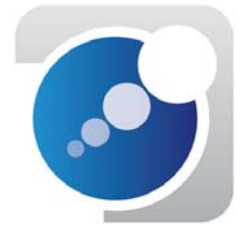

#### **Comment effectuer la maintenance de l'appareil ?**

Si l'imprimante ne doit pas être utilisée pendant plus de deux semaines, utilisez la **cartouche cleaning** (nettoyage) pour effectuer une maintenance de **stockage prolongé**. Vous risquez sinon de boucher les têtes d'impression. *(procédure disponible dans le guide d'utilisation)* Toutes les informations concernant les opérations de maintenance et de nettoyage manuel des composants, sont disponibles sur notre site **pixeltech.fr** en bas de la page du produit concerné.

Guide d'utilisation : https://pixeltech.fr/site/wp-content/uploads/2019/03/Guide-dutilisation-P6000-P7000-P8000-P9000.pdf

#### **Les références produits nécessaires à la maintenance disponibles sur notre boutique en ligne :**

Bloc collecteur d'encre usagée (C13T699700).

## **Comment télécharger des pilotes de l'imprimante ?**

Rendez-vous sur le site Epson.fr, recherchez votre produit dans la case de recherche et sélectionnez votre modèle P6000. Les pilotes et logiciels pour utiliser l'imprimante se situent dans la catégorie « **Support** ».

#### **Que faire si votre cartouche d'encre est défectueuse ?**

Vous trouverez sur notre site technique une procédure à suivre pour les consommables défectueux en cliquant ICI (https://blog.pixeltech.fr/tuto-gestion-des-consommables-encres-defectueux-epson/) Vous pouvez aussi télécharger la procédure en PDF directement en cliquant ICI

## **Service de garantie Epson (CoverPlus)**

Votre imprimante Epson SureColor SC-P6000 est garantie 1 an en standard. Il vous est possible de souscrire des extensions de garantie allant de 3 ans à 5 ans. Pour plus d'informations ou souscrire à une extension de garantie CoverPlus, nous contacter.

Si vous rencontrez un problème de **panne** sur votre matériel, vous pouvez nous contacter pour effectuer un **premier diagnostic** qui permettra de savoir d'où provient la panne.

Si votre imprimante est sous garantie vous pourrez contacter directement le support Epson au **0821 017 017.** 

Ensuite, cliquez sur \* (étoile) lorsque le répondeur téléphonique vous l'indiquera.

Puis, 2 pour accéder à l'assistance technique.

Ensuite, 2 car votre imprimante sous garantie est une SureColor.

Et enfin, pour une P6000, tapez 2 pour « autre », vous allez être mis en relation avec un agent Epson et devrez lui indiquer votre problèmes ainsi que le numéro de série de votre imprimante.